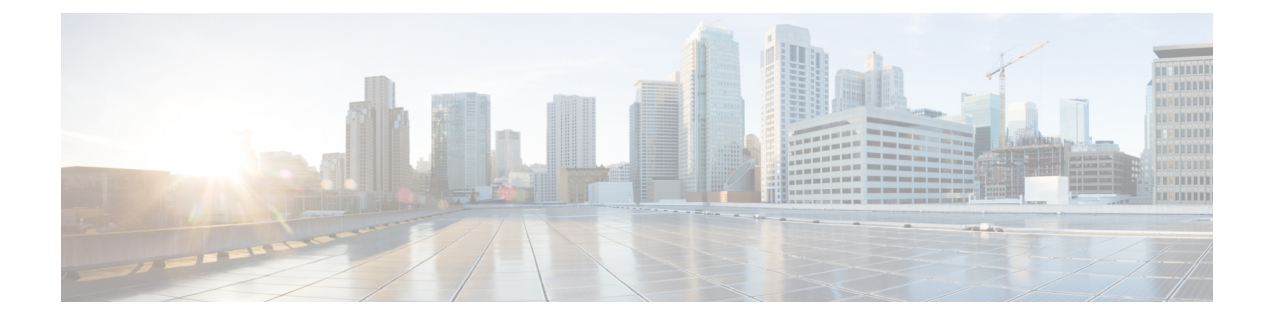

# **Cisco Secure Firewall** 移行ツールのスター トアップガイド

- Cisco Secure Firewall 移行ツールについて (1ページ)
- Cisco Secure Firewall 移行ツールの最新情報 (4 ページ)
- Cisco Secure Firewall 移行ツールのライセンス (7 ページ)
- Cisco Secure Firewall 移行ツールのプラットフォーム要件 (7 ページ)
- Fortinet ファイアウォール構成ファイルの要件と前提条件 (8 ページ)
- Threat Defense デバイスの要件および前提条件 (8ページ)
- Fortinet 構成のサポート (9 ページ)
- Fortinet ファイアウォール構成に関する注意事項と制限事項 (11 ページ)
- 移行がサポートされるプラットフォーム (13 ページ)
- サポートされる移行先の管理センター (14 ページ)
- 移行でサポートされるソフトウェアのバージョン (16 ページ)

### **Cisco Secure Firewall** 移行ツールについて

このガイドでは、CiscoSecureFirewall移行ツールをダウンロードして移行を完了する方法につ いて説明します。さらに、発生する可能性のある移行の問題を解決するのに役立つトラブル シューティングのヒントも提供します。

本書に記載されている移行手順の例[\(移行例:](fortinet-to-threat-defense-with-migration-tool_chapter2.pdf#nameddest=unique_4) Fortinet から Threat Defense 2100)は、移行プ ロセスに関する理解を促進するのに役立ちます。

Cisco Secure Firewall 移行ツールは、サポートされている Fortinet 構成をサポートされている 脅 威に対する防御 プラットフォームに変換します。Cisco Secure Firewall 移行ツールを使用する と、サポートされているFortinetの機能とポリシーを自動的に脅威に対する防御に移行できま す。サポートされていない機能はすべて、手動で移行する必要があります。

Cisco Secure Firewall 移行ツールは Fortinet の情報を収集して解析し、最終的に Secure Firewall ManagementCenterにプッシュします。解析フェーズ中に、CiscoSecureFirewall移行ツールは、 以下を特定する移行前レポートを生成します。

- 完全に移行された、部分的に移行された、移行がサポートされていない、および移行が無 視された Fortinet 構成項目。
- •エラーのある Fortinet 構成行には、Cisco Secure Firewall 移行ツールが認識できない Fortinet CLI がリストされています。これにより、移行がブロックされています。

解析エラーがある場合は、問題を修正し、新しい構成を再アップロードし、接続先デバイスに 接続し、インターフェイスを脅威に対する防御インターフェイスにマッピングし、アプリケー ションをマッピングし、セキュリティゾーンをマッピングして、構成の確認と検証に進むこと ができます。その後、構成を接続先デバイスに移行できます。

コンソール

CiscoSecureFirewall移行ツールを起動すると、コンソールが開きます。コンソールには、Cisco SecureFirewall移行ツールの各ステップの進行状況に関する詳細情報が表示されます。コンソー ルの内容は、Cisco Secure Firewall 移行ツールのログファイルにも書き込まれます。

CiscoSecureFirewall移行ツールが開いていて実行中の間は、コンソールを開いたままにする必 要があります。

### Ú

Cisco Secure Firewall 移行ツールを終了するために Web インターフェイスが実行されているブ ラウザを閉じると、コンソールはバックグラウンドで実行され続けます。Cisco Secure Firewall 移行ツールを完全に終了するには、キーボードの Command キー + C を押してコンソールを終 了します。 重要

### ログ

CiscoSecureFirewall移行ツールは、各移行のログを作成します。ログには、移行の各ステップ で発生した内容の詳細が含まれるため、移行が失敗した場合の原因の特定に役立ちます。

CiscoSecureFirewall移行ツールのログファイルは、*<migration\_tool\_folder>*\logsにあ ります。

#### リソース

Cisco Secure Firewall 移行ツールは、移行前レポート、移行後レポート、 Fortinet 構成、および ログのコピーを resources フォルダに保存します。

resources フォルダは、*<migration\_tool\_folder>*\resources にあります。

#### 未解析ファイル

未解析ファイルは、*<migration\_tool\_folder>*\resources にあります。

#### **Cisco Secure Firewall** 移行ツールでの検索

[最適化、確認および検証(Optimize, Review and Validate)] ページの項目など、Cisco Secure Firewall 移行ツールに表示されるテーブル内の項目を検索できます。

テーブルの任意の列または行の項目を検索するには、テーブルの上の検索( ) をクリック し、フィールドに検索語を入力します。CiscoSecureFirewall移行ツールはテーブル行をフィル タ処理し、その検索語を含む行のみを表示します。

単一の列で項目を検索するには、列見出しにある [検索(Search)] フィールドに検索語を入力 します。CiscoSecureFirewall移行ツールはテーブル行をフィルタ処理し、検索語に一致する行 のみを表示します。

### ポート

Cisco Secure Firewall 移行ツールは、ポート 8321 〜 8331 およびポート 8888 の 12 ポートのうち いずれかのポートで実行されるテレメトリをサポートします。デフォルトでは、Cisco Secure Firewall 移行ツールはポート 8888 を使用します。ポートを変更するには、app\_config ファ イルのポート情報を更新します。更新後、ポートの変更を有効にするために、Cisco Secure Firewall 移行ツールを再起動します。app\_config ファイルは、 *<migration\_tool\_folder>*\app\_config.txt にあります。

- 
- テレメトリはこれらのポートでのみサポートされているため、ポート 8321 ~ 8331 およびポー ト 8888 を使用することを推奨します。Cisco Success Network を有効にすると、Cisco Secure Firewall 移行ツールに他のポートを使用できなくなります。 (注)

#### **Cisco Success Network**

Cisco Success Network はユーザ対応のクラウドサービスです。Cisco Success Network を有効に すると、Cisco Secure Firewall 移行ツールと Cisco Cloud 間にセキュアな接続が確立され、使用 状況に関する情報と統計情報がストリーミングされます。テレメトリをストリーミングするこ とによって、CiscoSecureFirewall移行ツールからの対象のデータを選択して、それを構造化形 式でリモートの管理ステーションに送信するメカニズムが提供されるため、次のメリットが得 られます。

- ネットワーク内の製品の有効性を向上させるために、利用可能な未使用の機能について通 知します。
- 製品に利用可能な、追加のテクニカルサポートサービスとモニタリングについて通知しま す。
- シスコ製品の改善に役立ちます。

Cisco Secure Firewall 移行ツールはセキュアな接続を確立および維持し、Cisco Success Network に登録できるようにします。Cisco Success Network を無効にすることで、いつでもこの接続を オフにできます。これにより、デバイスが Cisco Success Network クラウドから接続解除されま す。

# **Cisco Secure Firewall** 移行ツールの最新情報

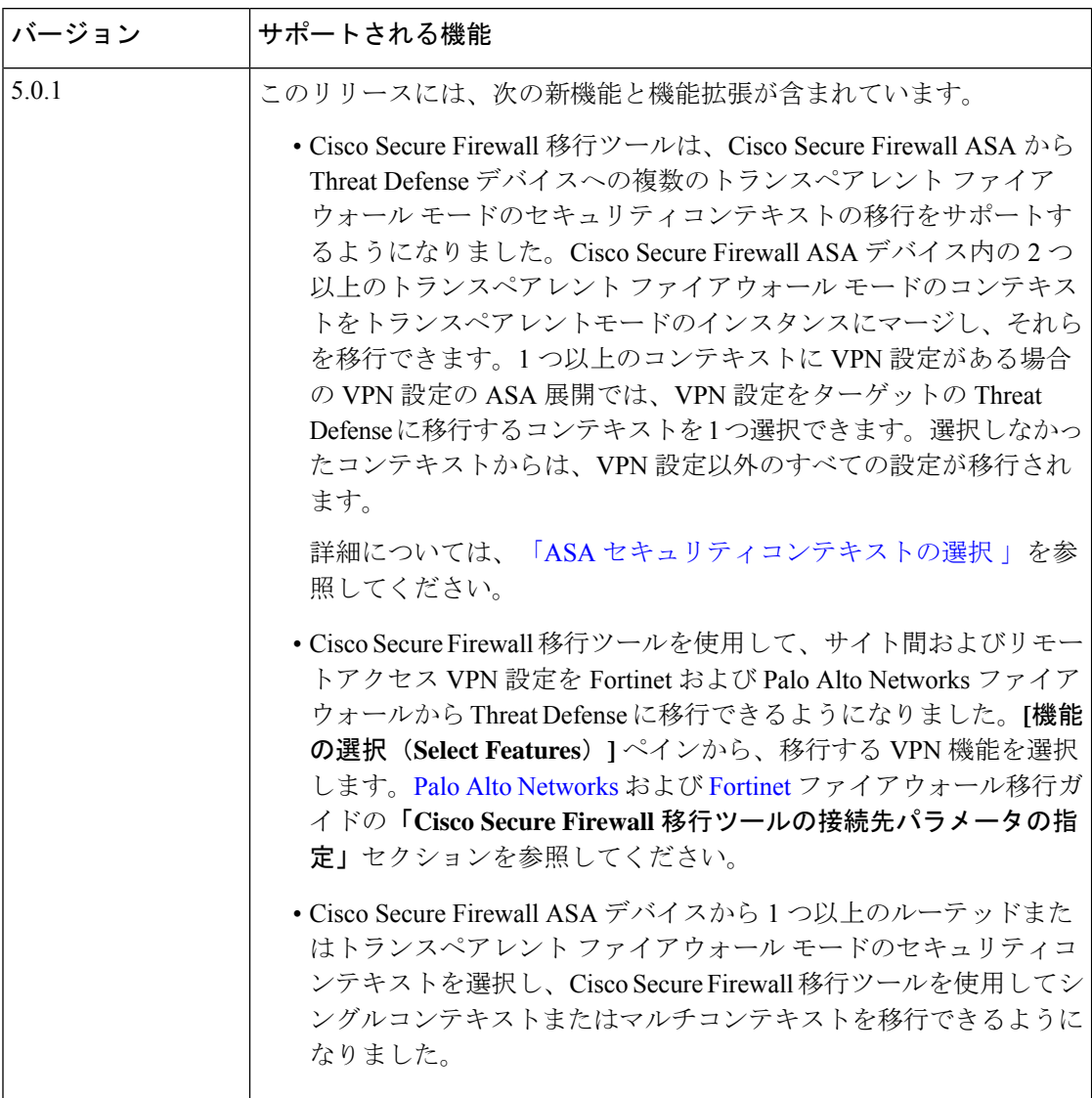

 $\overline{\phantom{a}}$ 

I

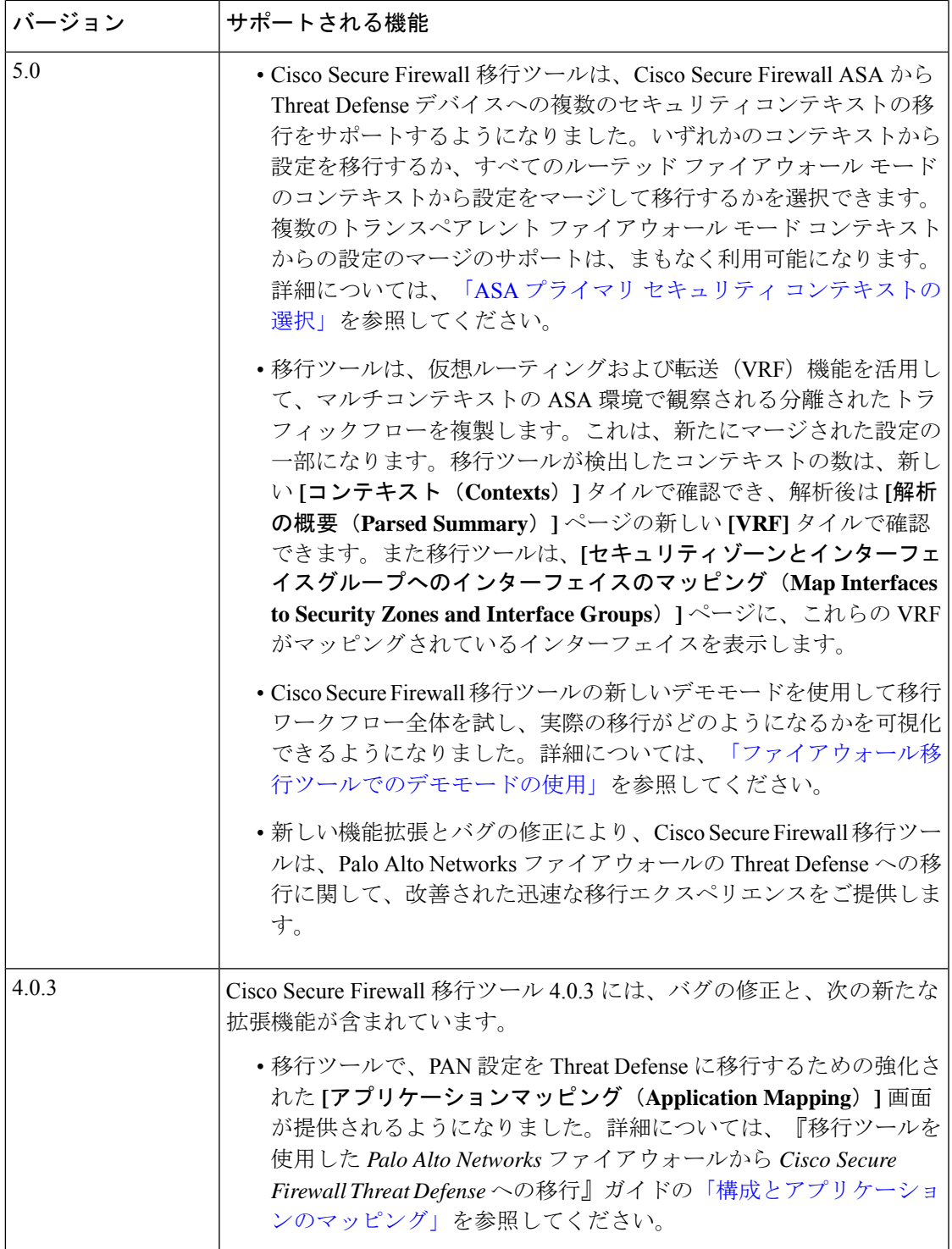

I

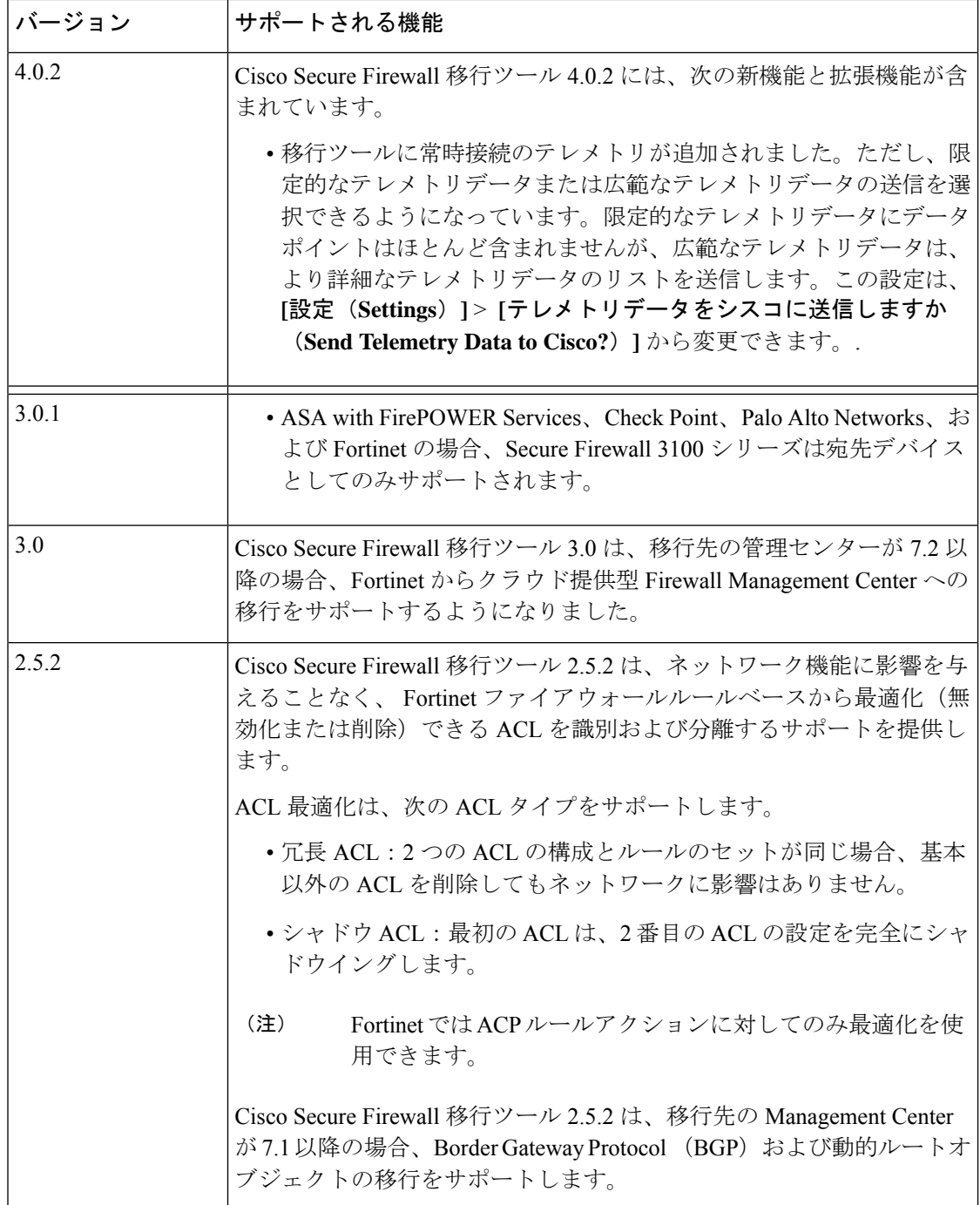

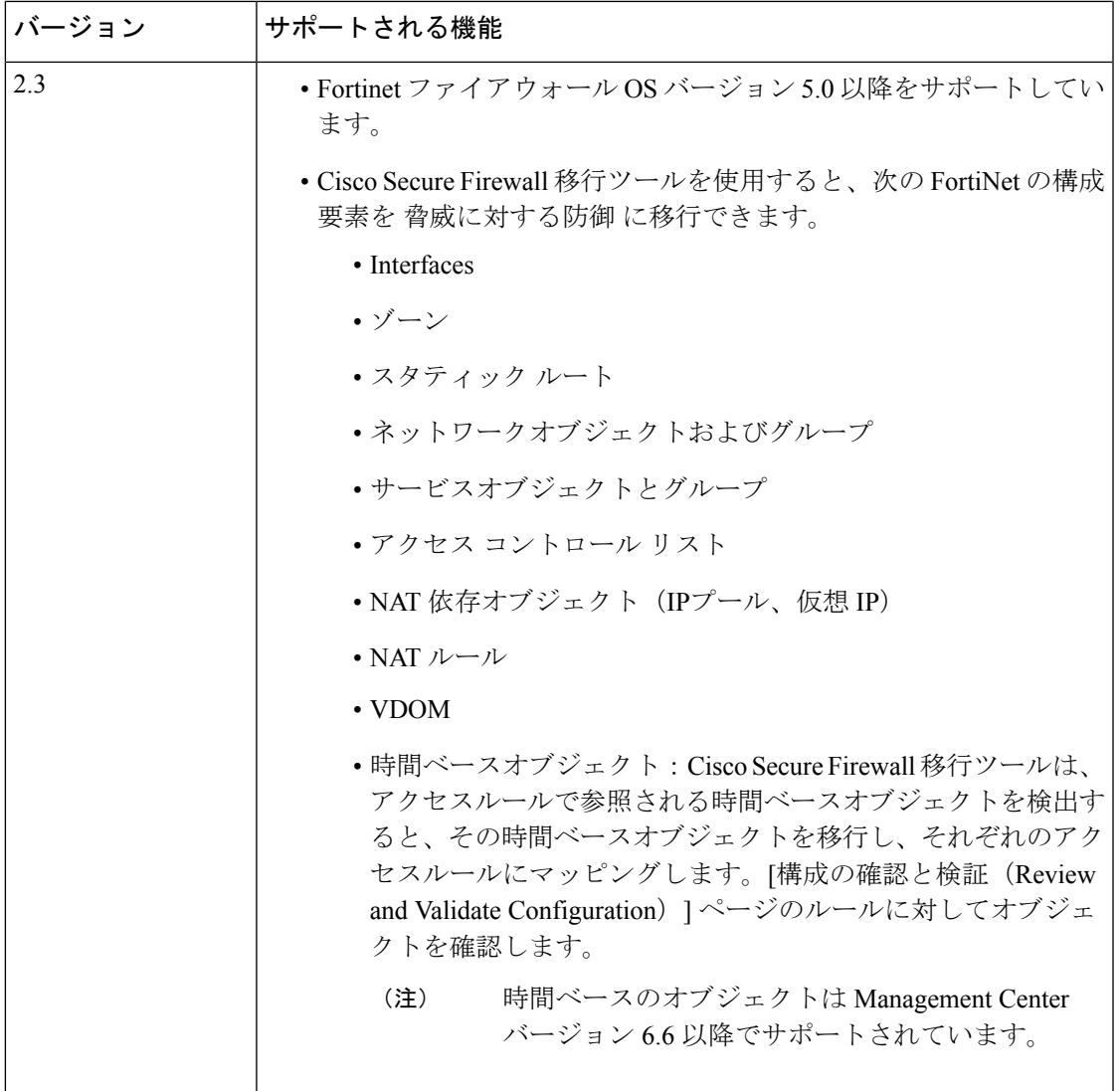

# **Cisco Secure Firewall** 移行ツールのライセンス

Cisco Secure Firewall 移行ツールアプリケーションは無料であり、ライセンスは必要ありませ ん。ただし、脅威に対する防御 デバイスの正常な登録とポリシーの展開のため、Management Center には関連する 脅威に対する防御 機能に必要なライセンスが必要です。

# **Cisco Secure Firewall**移行ツールのプラットフォーム要件

CiscoSecureFirewall移行ツールには、次のインフラストラクチャとプラットフォームの要件が あります。

- Microsoft Windows 10 64 ビット オペレーティング システムまたは macOS バージョン 10.13 以降で実行している
- Google Chrome がシステムのデフォルトブラウザである
- (Windows) [Power & Sleep] で [Sleep] 設定が [Never put the PC to Sleep] に設定されている ため、大規模な移行プッシュ中にシステムがスリープ状態にならない
- (macOS)大規模な移行プッシュ中にコンピュータとハードディスクがスリープ状態にな らないように [Energy Saver] 設定が構成されている

### **Fortinet**ファイアウォール構成ファイルの要件と前提条件

Fortinet ファイアウォールの構成ファイルは手動で取得できます。

Cisco Secure Firewall 移行ツールに手動でインポートする Fortinet ファイアウォール構成ファイ ルは、次の要件を満たしている必要があります。

- Fortinetデバイスからエクスポートされた実行構成が含まれている。Firewall移行ツールで は、グローバルと VDOM ごとのエクスポートの両方からの構成バックアップがサポート されています。詳細については、「Fortinet [構成ファイルのエクスポート」](c_export_fortinet-config.xml)を参照してく ださい。
- 有効な Fortinet ファイアウォール CLI 構成のみが含まれている。
- 構文エラーは含まれません。
- ファイル拡張子が .cfg または .txt である。
- UTF-8 ファイルエンコーディングを使用している。
- コードの手入力または手動変更をしていない。Fortinet ファイアウォール構成を変更する 場合は、変更した構成ファイルを Fortinet ファイアウォールデバイスでテストして、有効 な設定であることを確認することが推奨されます。

### **Threat Defense** デバイスの要件および前提条件

管理センターに移行する場合、ターゲット Threat Defense デバイスが追加される場合とされな い場合があります。Threat Defense デバイスへの今後の展開のために、共有ポリシーを管理セ ンターに移行できます。デバイス固有のポリシーを Threat Defense に移行するには、管理セン ターに追加する必要があります。Fortinet ファイアウォールの設定の Threat Defense への移行を 計画する場合は、次の要件と前提条件を考慮してください。

- ターゲット Threat Defense デバイスは、管理センターに登録されている必要があります。
- Threat Defense デバイスは、スタンドアロンデバイスまたはコンテナインスタンスにする ことができます。クラスタまたは高可用性設定の一部であってはなりません。
- ターゲット Threat Defense デバイスがコンテナインスタンスである場合、使用する物 理インターフェイス、物理サブインターフェイス、ポート チャネル インターフェイ ス、およびポートチャネルサブインターフェイス(「管理専用」を除く)が、Fortinet ファイアウォールの使用しているものと同数以上必要です。そうでない場合は、ター ゲット Threat Defense デバイスに必要なタイプのインターフェイスを追加する必要が あります。
- (注)
	- サブインターフェイスは、Cisco Secure Firewall 移行ツールで は作成されません。インターフェイスマッピングのみが許可 されます。
		- 異なるインターフェイスタイプ間のマッピングは許可されま す。たとえば、物理インターフェイスをポート チャネル イ ンターフェイスにマップできます。

### **Fortinet** 構成のサポート

サポートされる **Fortinet** ファイアウォール構成

CiscoSecureFirewall移行ツールは、次のFortinetファイアウォール構成を完全に移行できます。

- ネットワークオブジェクトとグループ(ワイルドカードFQDN、ワイルドカードマスク、 FortiNet ダイナミックオブジェクトを除く)
- サービス オブジェクト
- サービス オブジェクト グループ(ネストされたサービス オブジェクト グループを除く)

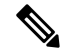

管理センターではネストはサポートされていないため、CiscoSecure Firewall 移行ツールは参照されるルールの内容を展開します。た だし、ルールは完全な機能で移行されます。 (注)

- IPv4 および IPv6 FQDN オブジェクトとグループ
- IPv6変換サポート(インターフェイス、静的ルート、オブジェクト、ACL、およびNAT)
- アクセス ルール
- NAT ルール
- 静的ルート、移行されない ECMP ルート
- 物理インターフェイス
- サブインターフェイス(サブインターフェイス ID は移行時の VLAN ID と同じ番号に常に 設定されます)
- 集約インターフェイス(ポートチャネル)
- Cisco Secure Firewall 移行ツールは、個別の Threat Defense デバイスとしての Fortinet ファ イアウォールからの個々の VDOM の移行をサポートします。
- 時間ベースオブジェクト:CiscoSecureFirewall移行ツールは、アクセスルールで参照され る時間ベースオブジェクトを検出すると、その時間ベースオブジェクトを移行し、それぞ れのアクセスルールにマッピングします。[構成の最適化、確認および検証(Optimize, Review and Validate Configuration)] ページのルールに対してオブジェクトを確認します。

時間ベースのオブジェクトは、期間に基づいてネットワークアクセスを許可するアクセス リストタイプです。このようなオブジェクトは、特定の時刻または特定の曜日に基づいて アウトバウンドトラフィックまたはインバウンドトラフィックを制限する必要がある場合 に便利です。

(注)

- 送信元の FortiNet からターゲットの Threat Defense にタイム ゾーン構成を手動で移行する必要があります。
	- 時間ベースのオブジェクトは Threat Defense 以外のフローで はサポートされていないため、無効になります。
	- 時間ベースのオブジェクトは管理センターバージョン 6.6 以 降でサポートされています。

部分的にサポートされる **Fortinet** ファイアウォール構成

CiscoSecureFirewall移行ツールは、次のFortinetファイアウォール構成の移行を部分的にサポー トしています。これらの構成の一部には、詳細オプションを使用するルールが含まれ、それら のオプションなしで移行されます。管理センターがこれらの詳細オプションをサポートしてい る場合は、移行の完了後に手動で構成できます。

- サポートされていないアドレスオブジェクトを含むアドレスグループ。
- TCP、UDP、SCTP を含むプロトコルを使用するサービスオブジェクトを含むサービスグ ループ。

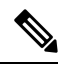

SCTP プロトコルが削除され、サービスグループが部分的に移行 されます。 (注)

#### サポートされていない **Fortinet** ファイアウォール構成

Cisco Secure Firewall 移行ツールは、次の Fortinet ファイアウォール構成の移行をサポートしま せん。これらの構成が管理センターでサポートされている場合、移行の完了後に手動で構成で きます。

- ユーザーベース、デバイスベース、およびインターネットサービス ID ベースのアクセス コントロール ポリシー ルール
- サポートされていない ICMP タイプとコードを持つサービスオブジェクト
- トンネリング プロトコル ベースのアクセス コントロール ポリシー ルール
- ブロック割り当てオプションを使用して構成された NAT ルール
- SCTP で構成された NAT ルール
- ホスト '0.0.0.0' で構成された NAT ルール
- 送信元または接続先に FQDN オブジェクトを含む NAT ルール
- 特殊文字で始まる、または特殊文字を含む FQDN オブジェクト
- ワイルドカード FQDN
- Fortinet では、IPv4 と IPv6 を組み合わせたポリシー(統合されたポリシー)を構成できま す。
- S.

(注)

このポリシーは、Cisco Secure Firewall 移行ツールではサポートさ れていません。

# **Fortinet**ファイアウォール構成に関する注意事項と制限事

項

変換中に、CiscoSecureFirewall移行ツールは、ルールまたはポリシーで使用されるかどうかに かかわらず、サポートされているすべてのオブジェクトおよびルールに対して 1 対 1 のマッピ ングを作成します。Cisco Secure Firewall 移行ツールには、未使用のオブジェクト(ACL およ び NAT で参照されていないオブジェクト)の移行を除外できる最適化機能があります。

CiscoSecureFirewall移行ツールは、サポートされていないオブジェクトとルールを次のように 処理します。

- サポートされていないインターフェイス、オブジェクト、NAT ルール、およびルートは 移行されません。
- サポートされていないACLルールは、無効なルールとして管理センターに移行されます。

#### **Fortinet** ファイアウォール構成の制限事項

送信元 Fortinet 構成の移行には、次の制限があります。

- システム構成は移行されません。
- Cisco Secure Firewall 移行ツールは、50 以上のインターフェイスに適用される単一の ACL ポリシーの移行をサポートしていません。50 以上のインターフェイスに適用される ACL ポリシーは、手動で移行する必要があります。
- タイプが仮想ワイヤ、冗長インターフェイス、トンネルインターフェイス、VDOM リン ク、および SD-WAN インターフェイスまたはゾーンの Fortinet ファイアウォールインター フェイスはサポートされておらず、移行されません。

FortiNet のハードウェアまたはソフトウェアスイッチの論理インターフェイスは、Threat Defense L3 インターフェイスとして移行されます。Cisco Secure Firewall 移行ツールでは、 ハードウェアまたはソフトウェアスイッチメンバーインターフェイスは移行されません。

- ワイルドカードFQDN、ワイルドカードIP、ダイナミックオブジェクト、除外グループな どのオブジェクトの移行はサポートされていません。
- トランスペアレントモードまたはトランスペアレントVDOMのFortinetファイアウォール デバイスは移行できません。
- 管理センターでは、ネストされたサービス オブジェクト グループおよびポートグループ はサポートされていません。変換の一環として、CiscoSecureFirewall移行ツールは、参照 されているネストされたオブジェクトグループまたはポートグループの内容を展開しま す。
- Cisco Secure Firewall 移行ツールは、1 つの回線にある送信元ポートと宛先ポートを持つ拡 張サービスのオブジェクトまたはグループを、複数の回線にまたがる異なるオブジェクト に分割します。このようなアクセスコントロールルールの参照は、正確に同じ意味の管理 センタールールに変換されます。

#### **Fortinet** ファイアウォールの移行ガイドライン

Cisco Secure Firewall 移行ツールは、Threat Defense 構成のベストプラクティスを使用します。

ACL ログオプションの移行は、Threat Defense のベストプラクティスに従います。ルールのロ グオプションは、送信元 Fortinet 構成に基づいて有効または無効になります。アクションが **deny** のルールの場合、Cisco Secure Firewall 移行ツールは接続の開始時にロギングを構成しま す。アクションが **permit** の場合、Cisco Secure Firewall 移行ツールは接続の終了時にロギング を構成します。

### **Threat Defense** デバイスに関する注意事項と制約事項

構成を Threat Defense に移行することを計画する場合は、次の注意事項と制約事項を考慮して ください。

- ルート、インターフェイスなど、ThreatDefenseに既存のデバイス固有の構成がある場合、 プッシュ移行中に Cisco Secure Firewall 移行ツールは自動的にデバイスを消去し、 構成か ら上書きします。
- 
- デバイス(ターゲットThreatDefense)構成データの望ましくない 損失を防ぐために、移行前にデバイスを手動で消去することを推 奨します。 (注)
	- FortiNet のハードウェアまたはソフトウェアスイッチの論理インターフェイスは、Threat Defense L3 インターフェイスとして移行されます。Cisco Secure Firewall 移行ツールでは、 ハードウェアまたはソフトウェアスイッチメンバーインターフェイスは移行されません。

移行中に、CiscoSecureFirewall移行ツールはインターフェイス構成をリセットします。こ れらのインターフェイスをポリシーで使用すると、CiscoSecureFirewall移行ツールはそれ らをリセットできず、移行は失敗します。

# 移行がサポートされるプラットフォーム

Cisco Secure Firewall 移行ツールによる移行では、以下の Fortinet、および 脅威に対する防御 プ ラットフォームがサポートされています。 サポートされる 脅威に対する防御 プラットフォー ムの詳細については、『[CiscoSecureFirewallCompatibility](https://www.cisco.com/c/en/us/td/docs/security/firepower/compatibility/firepower-compatibility.html) Guide』[英語]を参照してください。

### サポートされるターゲット **Threat Defense** プラットフォーム

Cisco Secure Firewall 移行ツールを使用して、脅威に対する防御 プラットフォームの次のスタ ンドアロンまたはコンテナインスタンスに送信元 構成を移行できます。

- Firepower 1000  $\dot{\vee}$   $\vee$   $\vdash$   $\vec{\times}$
- Firepower 2100  $\vee \vee -\times$
- Secure Firewall 3100  $\vee \vee -\times$
- Firepower 4100  $\triangleright$  リーズ
- Firepower 9300 シリーズ (次を含む):
	- SM-24
	- SM-36
	- SM-40
	- SM-44
	- SM-48
	- SM-56
- VMware ESXi、VMware vSphere Web クライアント、または vSphere スタンドアロンクライ アントを使用して展開された Threat Defense (VMware 上)
- Microsoft Azure クラウドまたは AWS クラウド上の Threat Defense Virtual

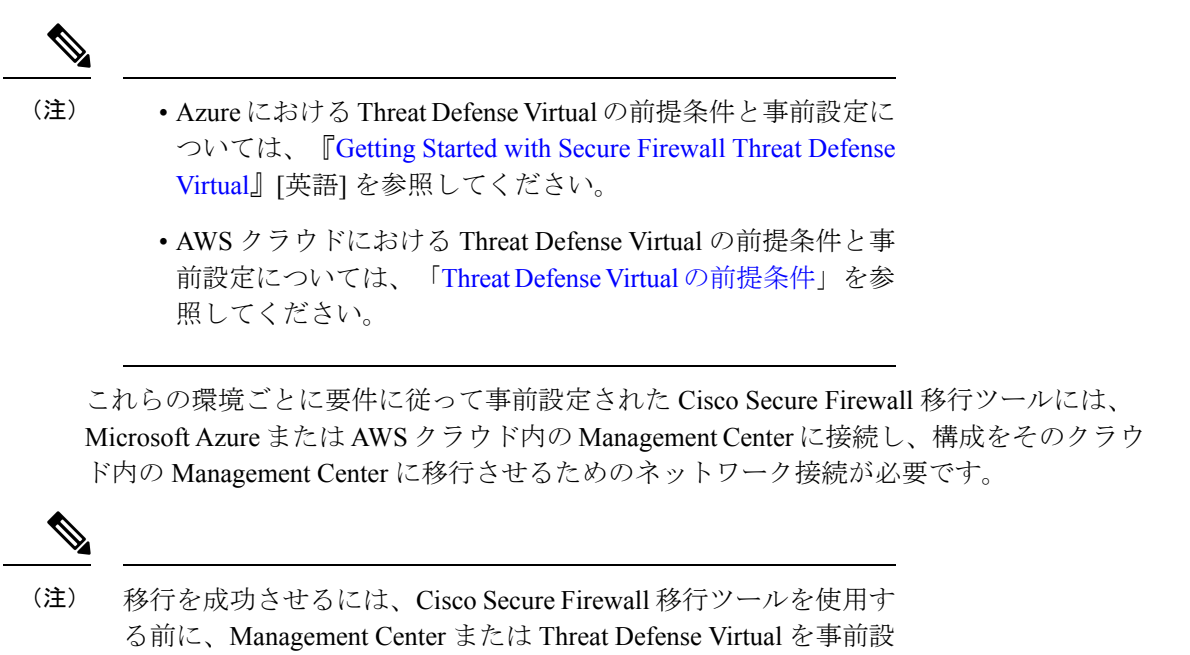

# サポートされる移行先の管理センター

Cisco Secure Firewall 移行ツールは、管理センターおよびクラウド提供型 Firewall Management Center によって管理される Threat Defense デバイスへの移行をサポートします。

#### **Management Center**

管理センターは強力な Web ベースのマルチデバイスマネージャです。独自のサーバーハード ウェア上で、またはハイパーバイザ上の仮想デバイスとして稼働します。移行のためのター ゲット管理センターとして、オンプレミス管理センターと仮想管理センターの両方を使用でき ます。

管理センターは、移行に関する次のガイドラインを満たす必要があります。

定するための前提条件が満たされている必要があります。

- 移行でサポートされるMangementCenterソフトウェアバージョン(移行でサポートされる ソフトウェアのバージョン (16 ページ)を参照)。
- Fortinet インターフェイスから移行する予定のすべての機能を含む 脅威に対する防御 用の スマートライセンスを取得済みおよびインストール済みであること。次を参照してくださ い。
	- Cisco.com の「Cisco Smart [Accounts](https://www.cisco.com/c/en/us/products/software/smart-accounts.html)」の「Getting Started」セクション。
- Register the Firepower [Management](https://www.cisco.com/c/en/us/td/docs/security/firepower/623/configuration/guide/fpmc-config-guide-v623/licensing_the_firepower_system.html#task_E14666F0D32E45FE820B52C9D3103B6F) Center with the Cisco Smart Software Manager [英語]
- [Licensing](https://www.cisco.com/c/en/us/td/docs/security/firepower/623/configuration/guide/fpmc-config-guide-v623/licensing_the_firepower_system.html) the Firewall System [英語]
- REST API の Management Center が有効になっています。

Management Center Web インターフェイスで、**[**システム(**System**)**]** > **[**設定 (**Configuration**)**]** > **[Rest API**設定(**Rest API Preferences**)**]** > **[Rest API**を有効にす る(**Enable Rest API**)**]**に移動し、**[Rest API**を有効にする(**Enable Rest API**)**]**チェッ クボックスをオンにします。

### Ú

REST API を有効にするには、 Management Center の管理者ユー 重要 ザーロールが必要です。管理センターのユーザーロールの詳細に ついては[、「ユーザーロール」](https://www.cisco.com/c/en/us/td/docs/security/secure-firewall/management-center/admin/730/management-center-admin-73/system-users.html#id_63961)を参照してください。

### クラウド提供型 **Firewall Management Center**

クラウド提供型 Firewall Management Center は、Threat Defense デバイスの管理プラットフォー ムであり、CiscoDefenseOrchestratorを介して提供されます。クラウド提供型FirewallManagement Center は、管理センターと同じ機能を多数提供します。

CDO からクラウド提供型 Firewall Management Center にアクセスできます。CDO は、Secure Device Connector (SDC) を介してクラウド提供型 Firewall Management Center に接続します。 クラウド提供型 Firewall Management Center の詳細については、[「クラウド提供型](https://www.cisco.com/c/en/us/td/docs/security/cdo/cloud-delivered-firewall-management-center-in-cdo/managing-firewall-threat-defense-services-with-cisco-defense-orchestrator.html) Firewall Management Center による Cisco Secure Firewall Threat Defense [デバイスの管理](https://www.cisco.com/c/en/us/td/docs/security/cdo/cloud-delivered-firewall-management-center-in-cdo/managing-firewall-threat-defense-services-with-cisco-defense-orchestrator.html)」を参照してくだ さい。

Cisco Secure Firewall 移行ツールは、移行先の管理センターとしてクラウド提供型 Firewall Management Center をサポートしています。クラウド提供型 Firewall Management Center を移行 先の管理センターとして選択するには、CDO リージョンを追加し、CDO ポータルから API トークンを生成する必要があります。

#### **CDO** リージョン

CDO は 3 つの異なる地域で利用でき、地域は URL 拡張子で識別できます。

#### 表 **<sup>1</sup> : CDO** の地域と **URL**

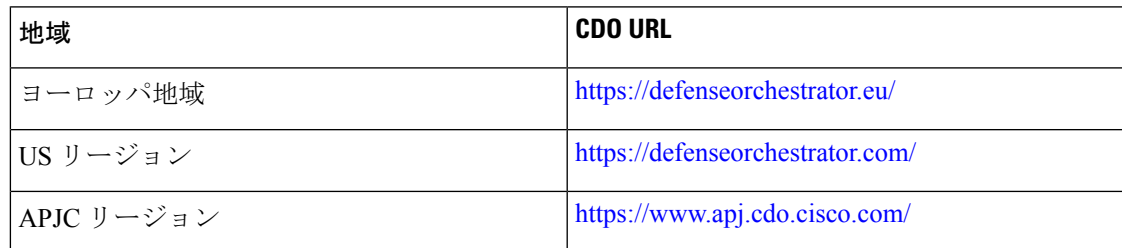

# 移行でサポートされるソフトウェアのバージョン

移行のためにサポートされている Cisco Secure Firewall 移行ツール、 Fortinet、および 脅威に対 する防御 のバージョンは次のとおりです。

#### サポートされている **Cisco Secure Firewall** 移行ツールのバージョン

software.cisco.comに掲載されているバージョンは、当社のエンジニアリングおよびサポート組 織によって正式にサポートされているバージョンです。[software.cisco.com](http://software.cisco.com)から最新バージョン の Cisco Secure Firewall 移行ツールをダウンロードすることを強くお勧めします。

#### サポートされている **Fortinet Networks** ファイアウォールのバージョン

CiscoSecureFirewall 移行ツールは、FortiNet ファイアウォール OS バージョン 5.0 以降を実行し ている 脅威に対する防御 への移行をサポートしています。

送信元 **Fortinet** ファイアウォール構成でサポートされている **Management Center** のバージョン

Fortinet ファイアウォールの場合、Cisco Secure Firewall 移行ツールは、バージョン 6.2.3.3 以降 を実行している Management Center によって管理される 脅威に対する防御 デバイスへの移行を サポートしています。

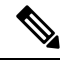

6.7 脅威に対する防御 デバイスへの移行は現在サポートされていません。そのため、デバイス に Management Center アクセス用のデータインターフェイスで設定されている場合、移行が失 敗する可能性があります。 (注)

#### サポートされる **Threat Defense** のバージョン

CiscoSecureFirewall 移行ツールでは、脅威に対する防御 のバージョン 6.5 以降を実行している デバイスへの移行が推奨されます。

脅威に対する防御のオペレーティングシステムとホスティング環境の要件を含めたCiscoFirewall のソフトウェアとハードウェアの互換性の詳細については、『Cisco Firepower [Compatibility](https://www.cisco.com/c/en/us/td/docs/security/firepower/compatibility/firepower-compatibility.html) [Guide](https://www.cisco.com/c/en/us/td/docs/security/firepower/compatibility/firepower-compatibility.html)』[英語] を参照してください。

翻訳について

このドキュメントは、米国シスコ発行ドキュメントの参考和訳です。リンク情報につきましては 、日本語版掲載時点で、英語版にアップデートがあり、リンク先のページが移動/変更されている 場合がありますことをご了承ください。あくまでも参考和訳となりますので、正式な内容につい ては米国サイトのドキュメントを参照ください。